# Computer Networks

The Socket API (Project 1) & Traceroute (HW 1)

(§1.3.4, 6.1.2-6.1.4)

Originally By David Wetherall (djw@), Modified By Bradford Chen (bradchen@)

W UNIVERSITY of WASHINGTON

#### About Me

I'm Brad!

#### Senior in CSE

I love distributed systems and network programming

This is my 2nd quarter as a TA

Interned at Amazon and Snowflake in the past

#### About Me

I'm John!

Senior in CSE

I too love distributed systems, OS, and network programming

This is my 2nd quarter as a TA

Planning to join AWS in August

**Computer Networks** 3 3 3 3 3 3 3 3 3 3 4 3 3 3 3 4 3 3 3 3 4 3 3 3 4 3 3 3 3 4 3 4 3 3 3 4 3 3 3 4 3 4 3 3 4 3 4 3 4 3 4 3 4 3 4 3 4 3 4 3 4 3 4 3 4 3 4 3 4 3 4 3 4 3 4 3 4 3 4 3 4 3 4 3 4 3 4 3 4 3 4 3 4 3 4 3 4 3 4 3 4

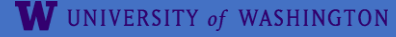

#### Network-Application Interface

Defines how apps use the network

- ▶ Application Layer APIs
- ► Lets apps talk to each other
- $\blacktriangleright$  hides the other layers of the network

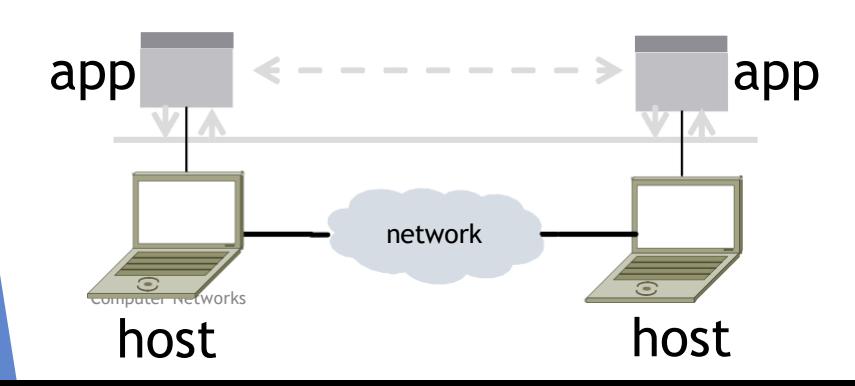

#### The 7 Layers of OSI

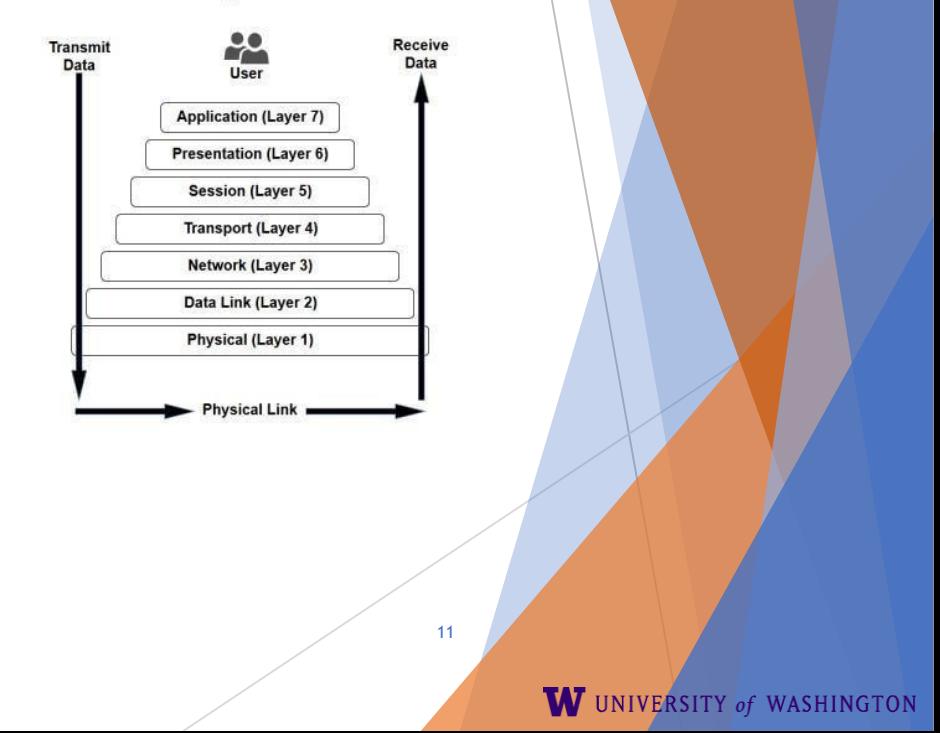

## Project 1

Simple Client

- ▶ Send requests to attu server
- ▶ Wait for a reply
- Extract the information from the reply
- ▶ Continue…
- Simple Server
	- Server handles the Client requests
	- **Multi-threaded**

#### Project 1

In This is the basis for many apps!

▶ File transfer: send name, get file (§6.1.4)

W UNIVERSITY of WASHINGTON

▶ Web browsing: send URL, get page

Echo: send message, get it back

Let's see how to write this app ...

#### Socket API (Generalized)

Simple application-layer abstractions (APIs) to use the network

- ▶ The network service API used to write all Internet applications
- ▶ Part of all major OSes and languages; originally Berkeley (Unix) ~1983

 $\blacktriangleright$  Two kinds of sockets

- ▶ Streams (TCP): reliably send a stream of bytes
- ▶ Datagrams (UDP): unreliably send separate messages

## Socket API (2)

- Sockets let apps attach to the local network at different ports
	- Ports are used by OS to distinguish services/apps using internet

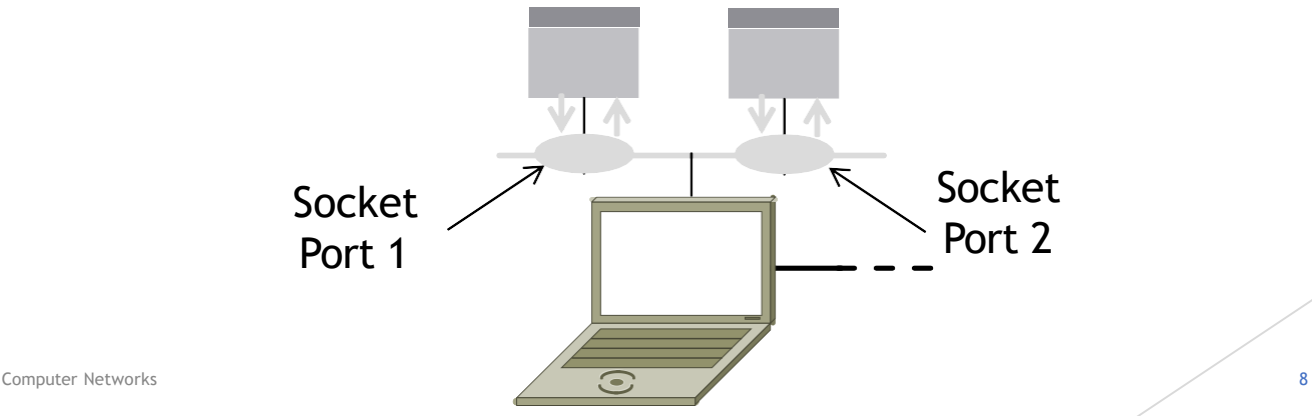

## Socket API (3)

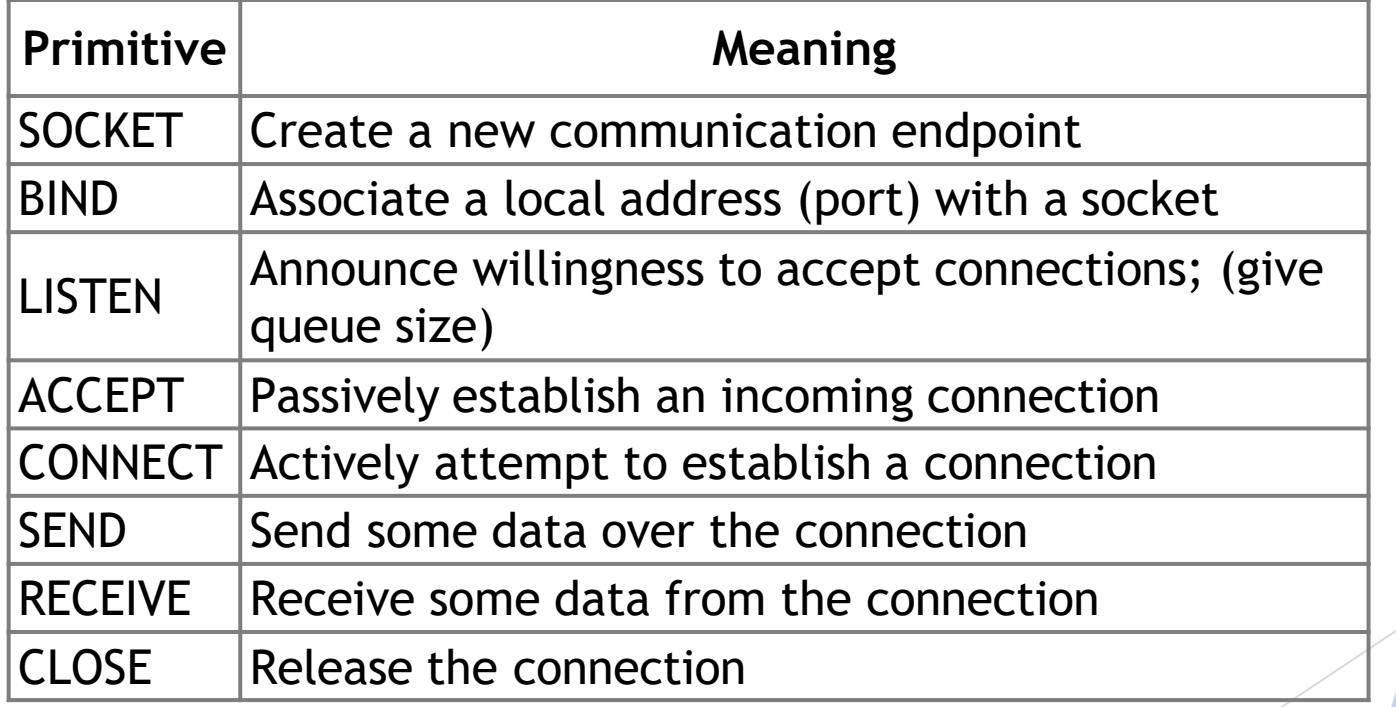

Computer Networks

<https://docs.oracle.com/javase/8/docs/api/java/net/Socket.html> <https://docs.oracle.com/javase/8/docs/api/java/net/ServerSocket.html>

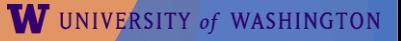

#### Using Sockets

#### Client (host 1) Time Server (host 2)

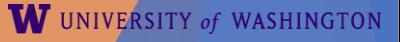

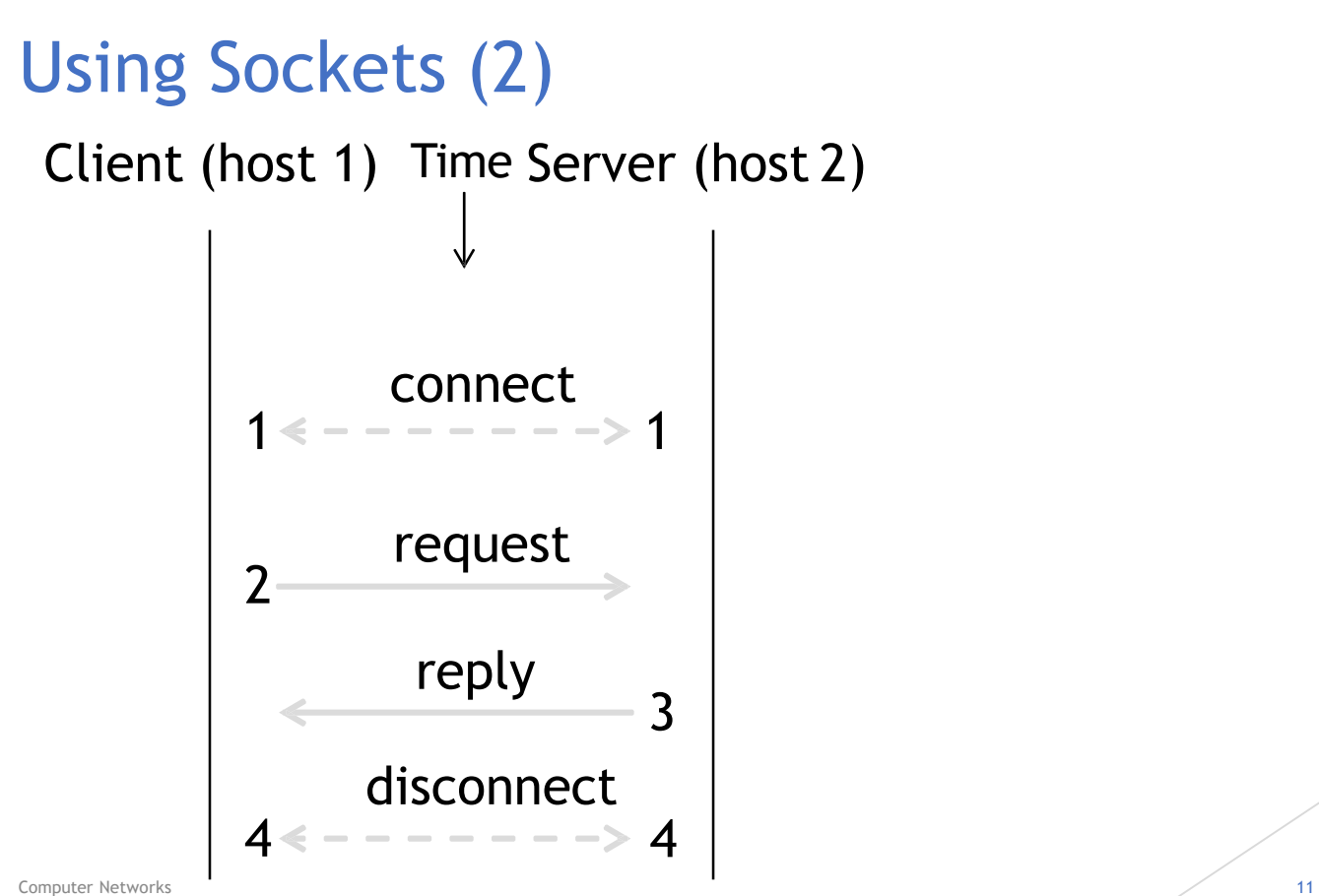

W UNIVERSITY of WASHINGTON

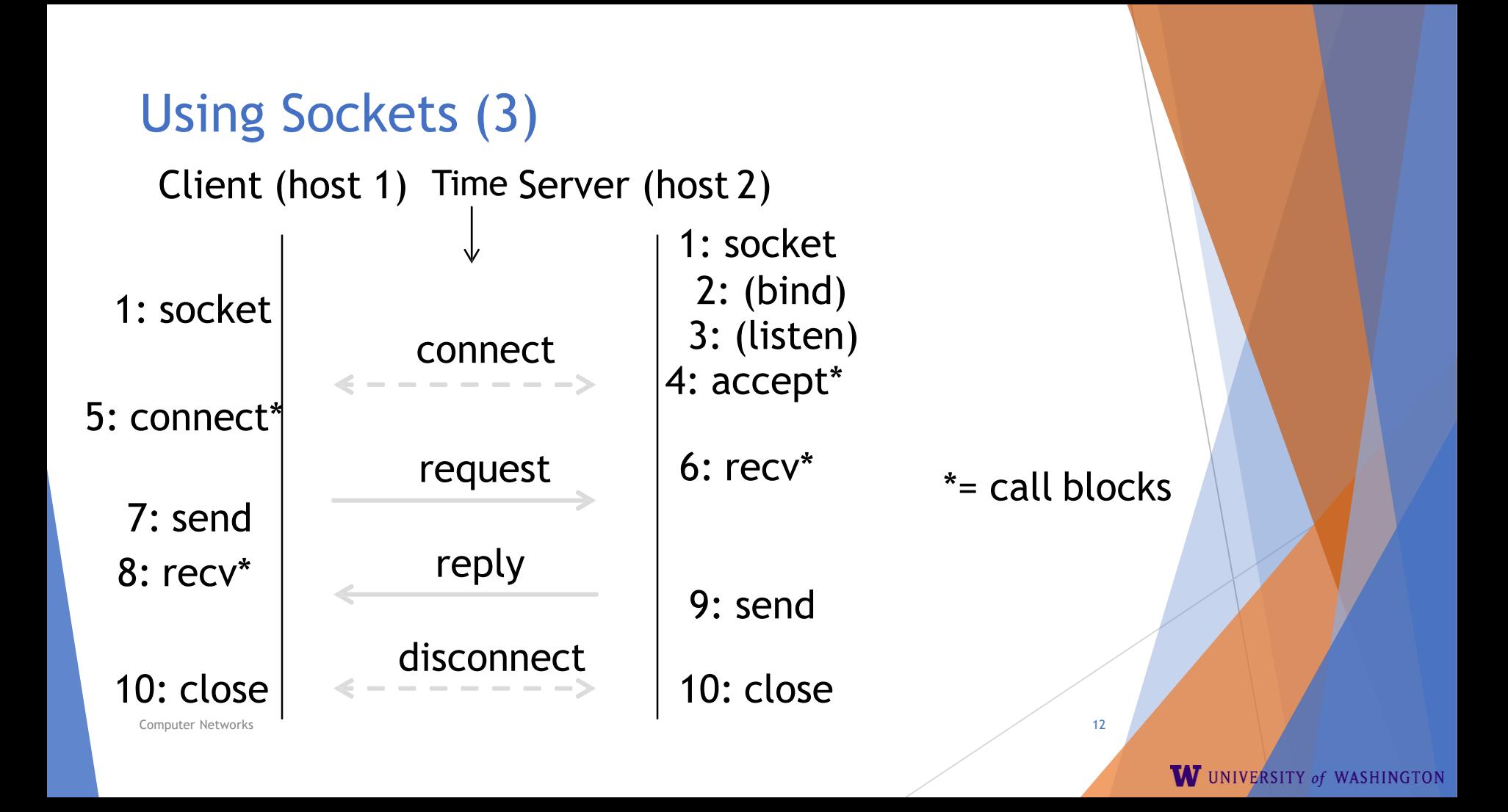

## Client Program (outline)

```
socket() // make socket
getaddrinfo() // server and port name
      // www.example.com:80 
connect() // connect to server[block]
```
send() // send request recv() // await reply [block] … close() // do something with data! // done, disconnect

Computer Networks **13** 

…

## Server Program (outline)

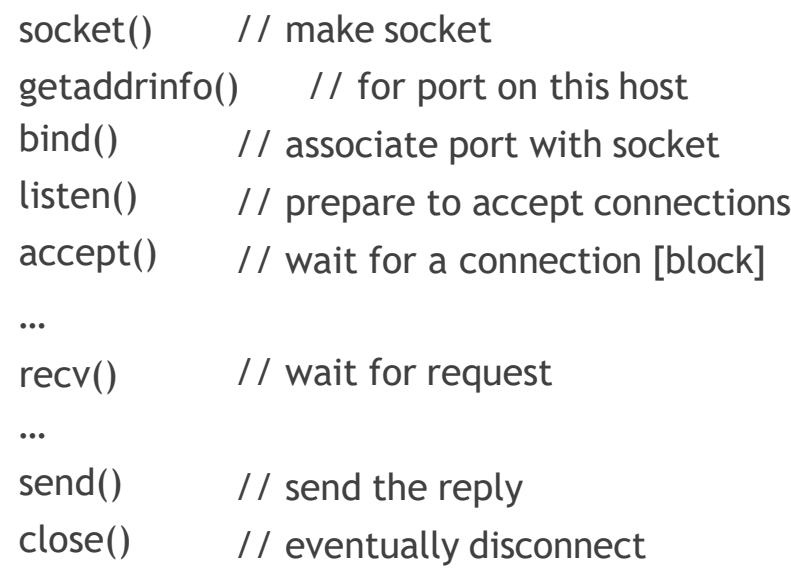

## Java Examples with Socket & ServerSocket

#### ▶ Server **Example 20**

ServerSocket listener = new ServerSocket(9090); try { while (true) { Socket socket = listener.accept(); try { socket.getInputStream(); } finally { socket.close(); } } } finally { listener.close(); }

Socket socket = new Socket(server, 9090);  $out =$ new PrintWriter(socket.getOutputStream(), true); socket.close();

- [http://cs.lmu.edu/~ray/notes/javanetexampl](http://cs.lmu.edu/%7Eray/notes/javanetexamples/)  es/
- [https://docs.oracle.com/javase/tutorial/net](https://docs.oracle.com/javase/tutorial/networking/datagrams/clientServer.html) [working/datagrams/clientServer.html](https://docs.oracle.com/javase/tutorial/networking/datagrams/clientServer.html)
- [https://docs.oracle.com/javase/tutorial/net](https://docs.oracle.com/javase/tutorial/networking/sockets/index.html)  working/sockets/index.html

# Questions?

#### **Traceroute**

- Apps talk to other apps with no real idea of what is inside the network
	- ▶ This is good! But you may be curious ...
- **Peeking inside the Network with Traceroute**

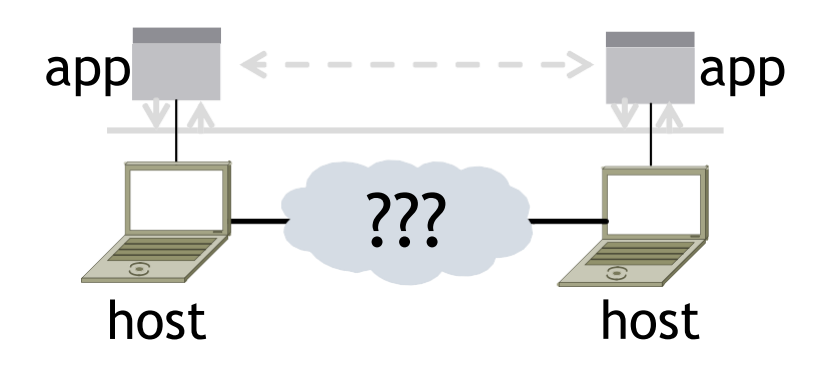

#### **Traceroute**

- Widely used command-line tool to let hosts peek inside the network
	- ▶ On all OSes (tracert on Windows)
	- ▶ Developed by Van Jacobson ~1987
	- ▶ Uses a network-network interface (IP) in ways we will explain later

#### Van Jacobson

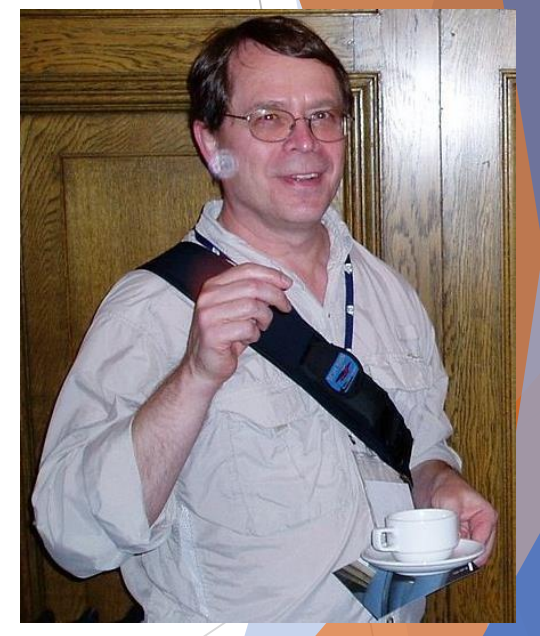

: Credit: Wikipedia (public domain)

W UNIVERSITY of WASHINGTON

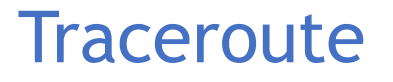

- Probes successive hops to find network path
- TTL: time-to-live

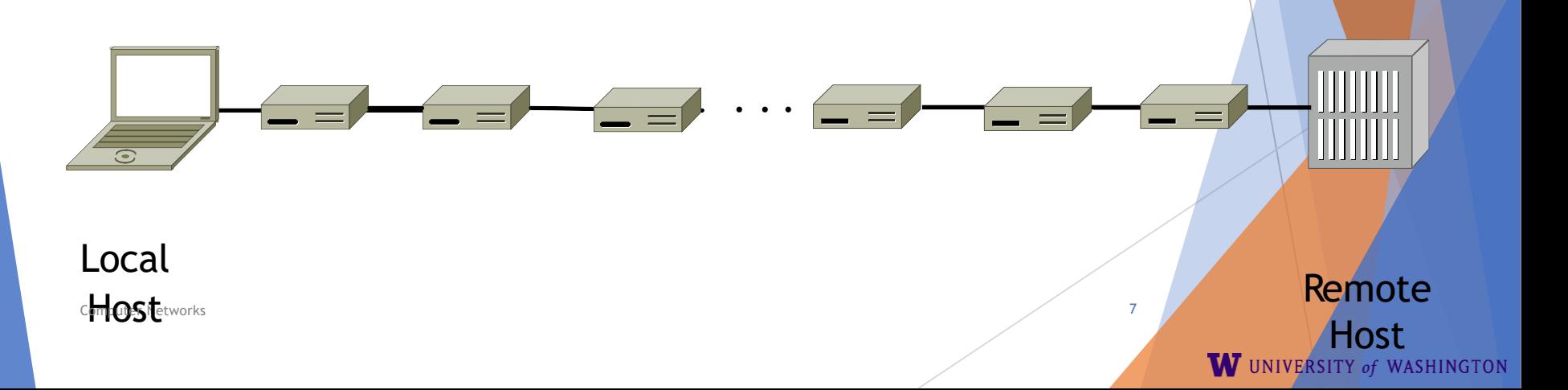

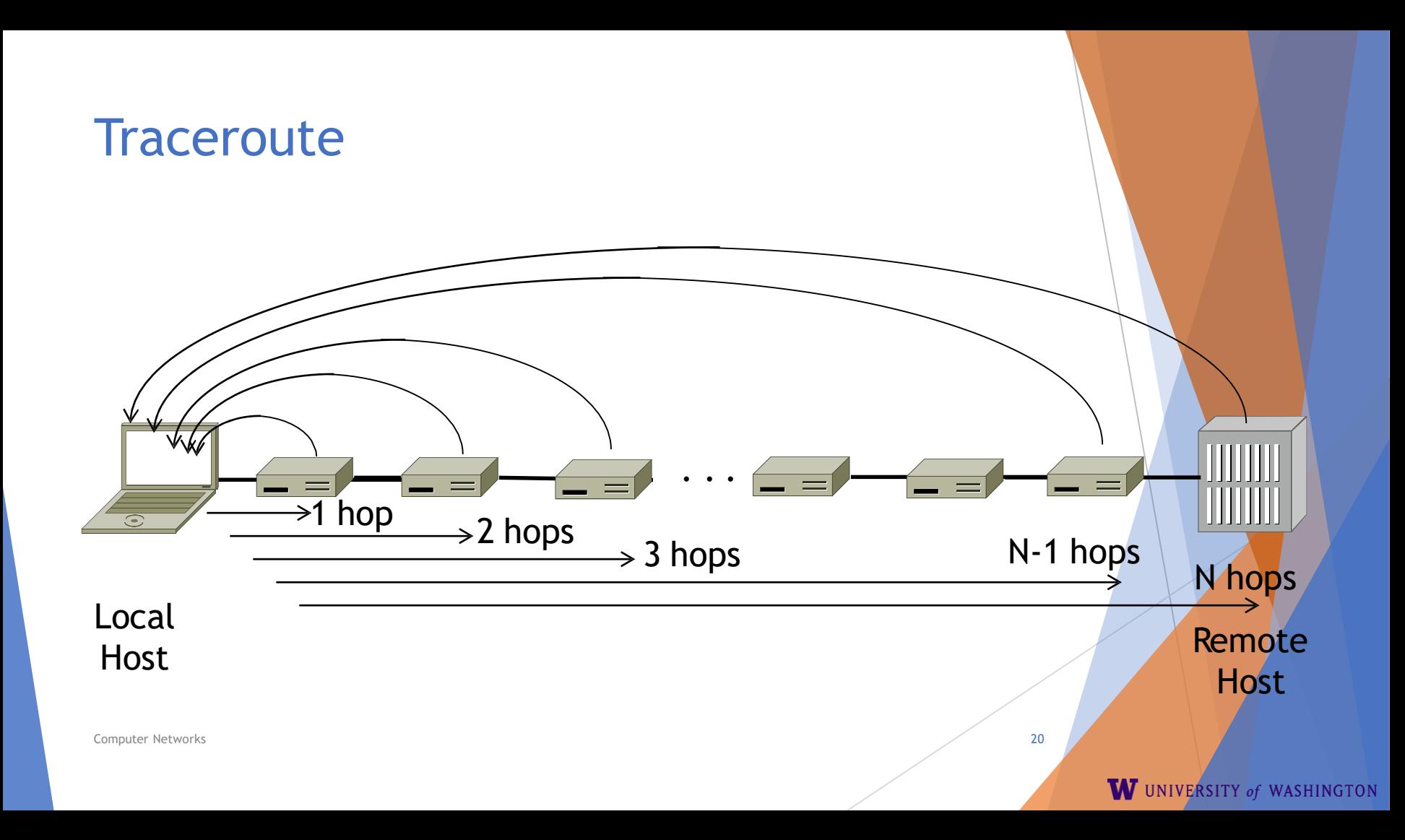

## Using Traceroute

Administrator: Command Prompt

C:\Users\div>tracert\_www.uw.edu

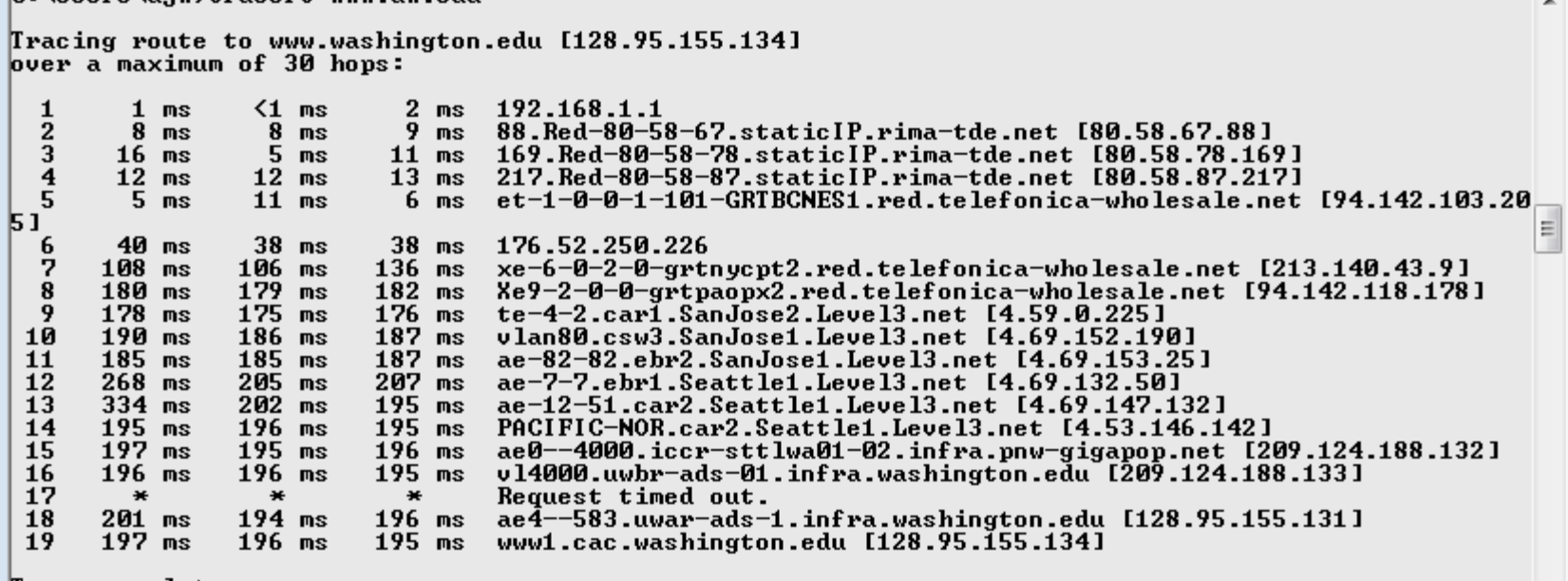

Trace complete.

**Computer Networks** 21 **21** 

 $\overline{\phantom{a}}$ 

 $\begin{array}{c|c|c|c|c} \hline \textbf{c} & \textbf{e} & \textbf{e} & \textbf{e} \end{array}$ 

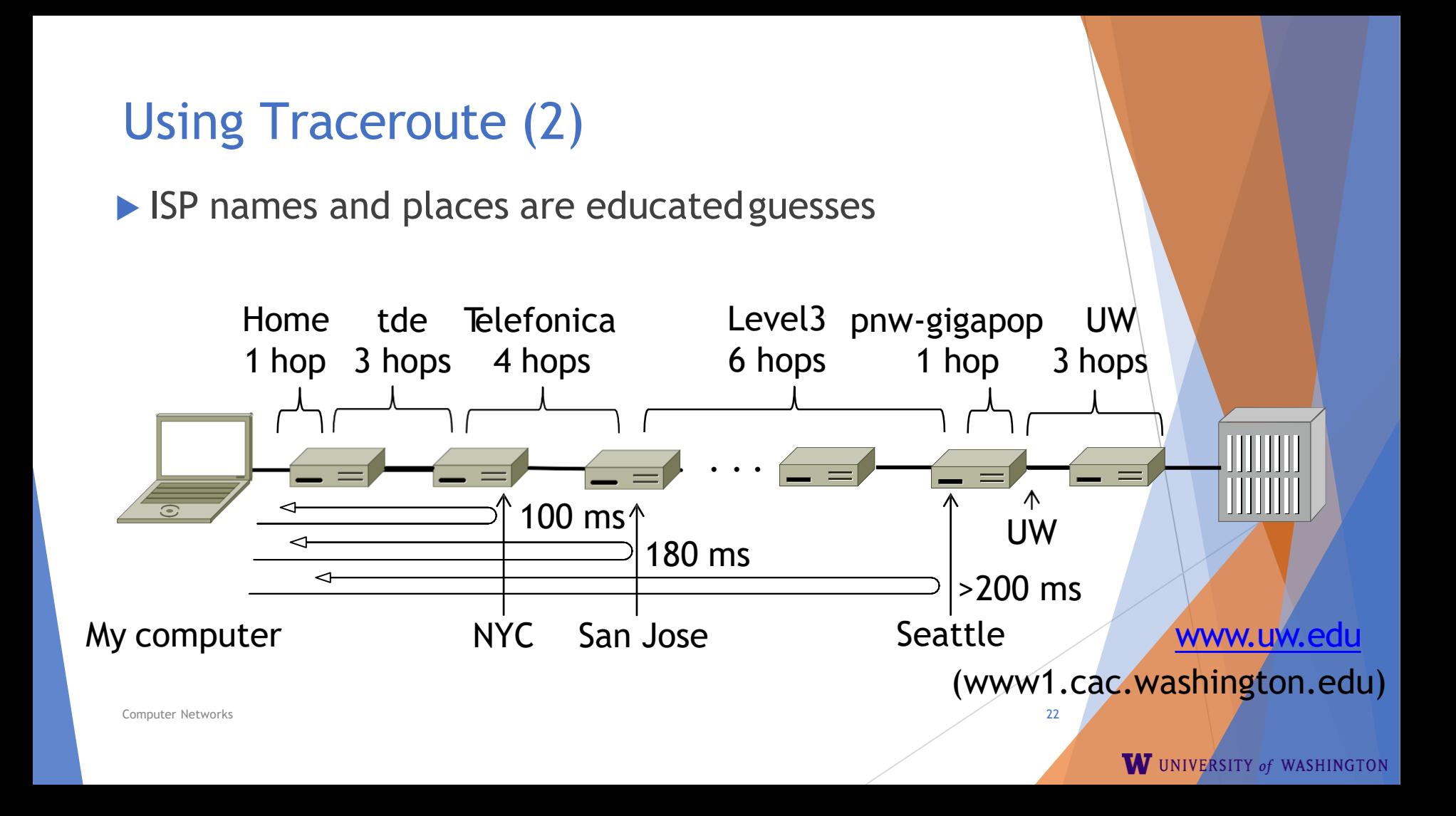

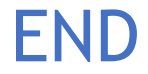

#### © 2013 D. Wetherall

Computer Networks 23 Slide material from: TANENBAUM, ANDREW S.; WETHERALL, DAVID J., COMPUTER NETWORKS, 5th Edition, © 2011. Electronically reproduced by permission of Pearson Education, Inc., Upper Saddle River, New Jersey